## 平成29年度 卒業論文

## 分散版Jungleデータベースの性能測定方法

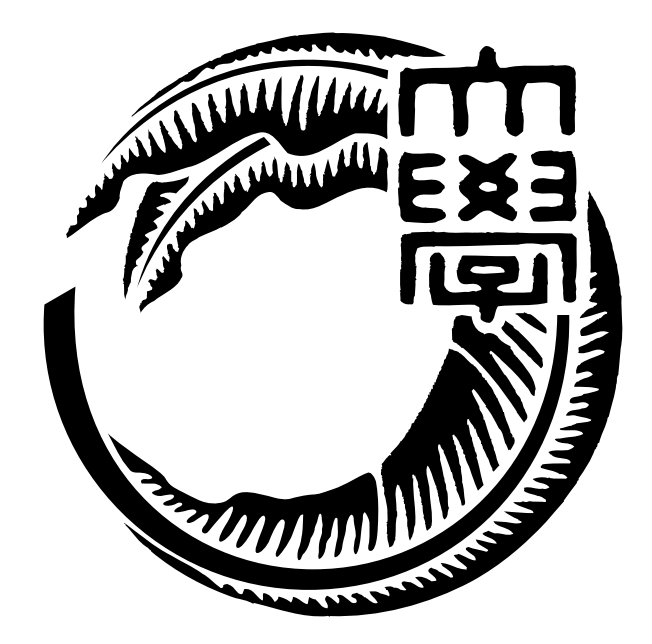

# 琉球大学工学部情報工学科 145762E 仲松 栞

## 指導教員 河野 真治

## 目 次

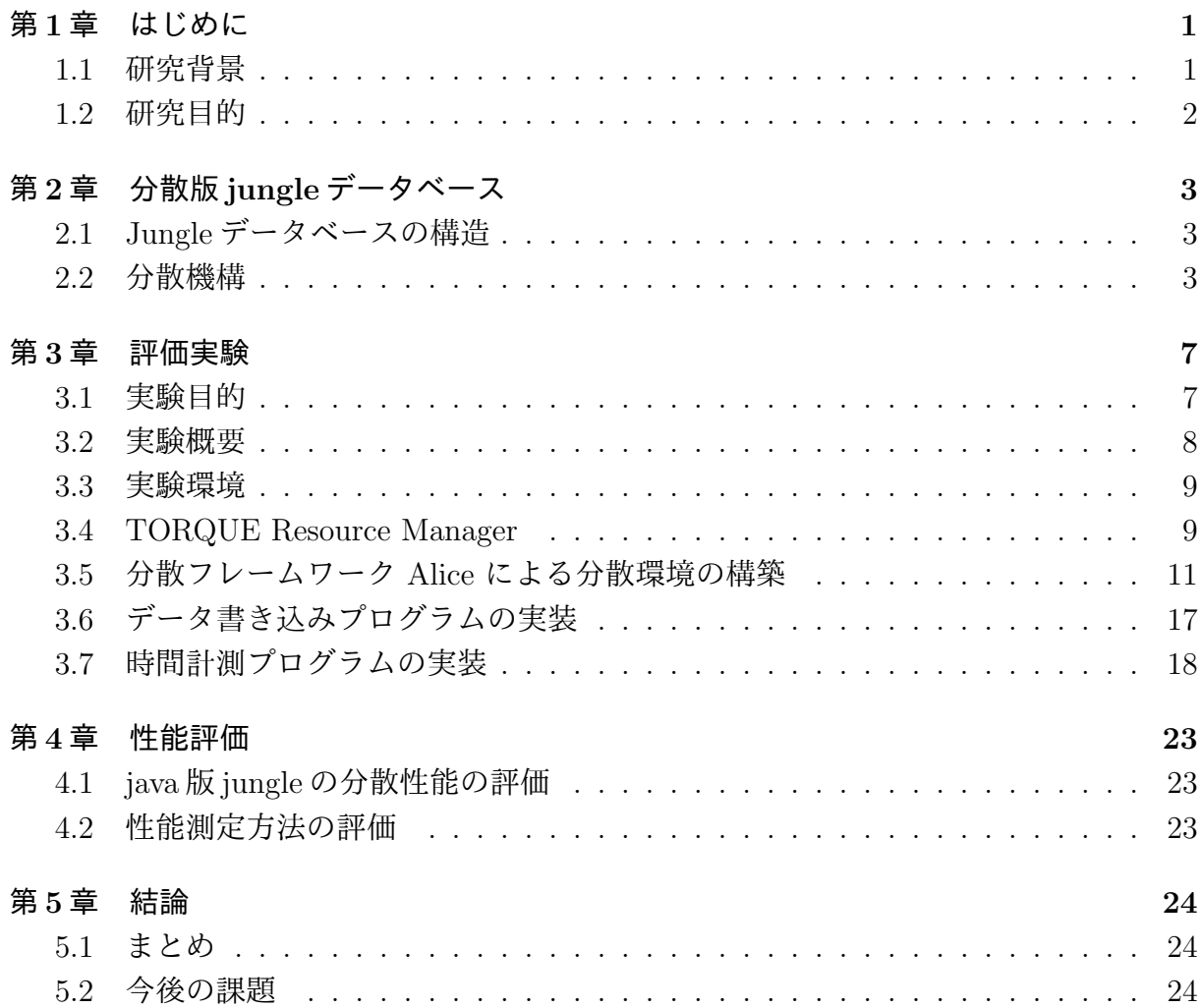

## 図 目 次

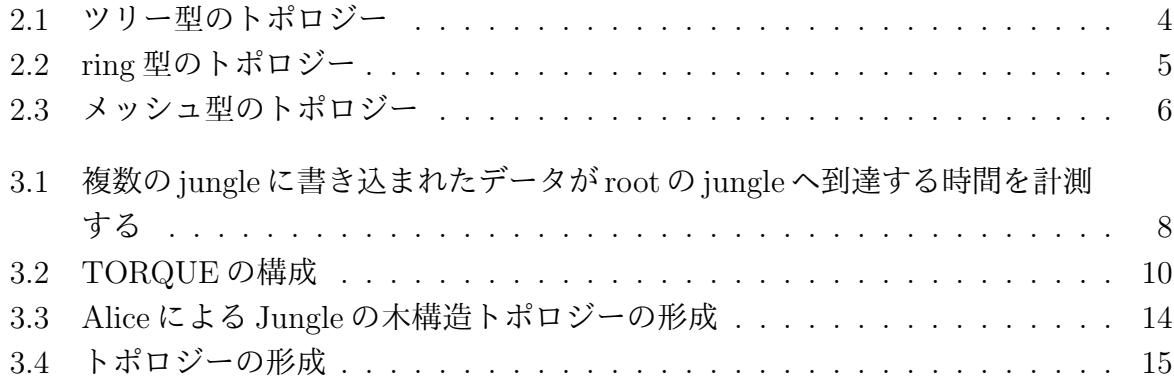

## ソースコード目次

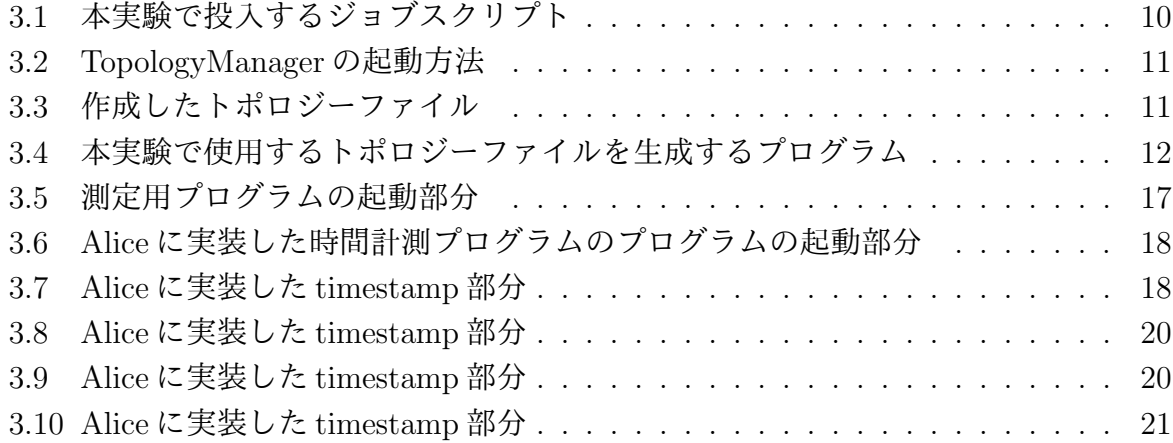

### 第**1**章 はじめに

#### **1.1** 研究背景

天気予報やニュース、エンタメや生活に必要なありとあらゆる情報は、インターネット 上で手軽に閲覧できるようになり、また、SNS により情報の発信も気軽にできるように なった。その利便性から、パソコンやスマートフォン、タブレット端末等のメディアがま すます普及し、Web サービスの利用者は増大する一方で、サーバ側への負荷は増加して いる。Web サービスの負荷を減らすために、データベースには処理能力の高さ、すなわ ちスケーラビリティがますます求められてきている。データベースの処理能力を向上させ るために、スケールアウトとスケールアップの方法が考えられる。スケールアップとは、 ハードウェア的に高性能なマシンを用意することでシステムの処理能力を上げることを指 す。スケールアウトとは、汎用的なマシンを複数用意し、処理を分散させることでシステ ムの処理能力を上げることを指す。単純に処理能力を上げる方法として、スケールアップ は有効であるが、高性能のマシンには限界がある。コストはもちろん、そのマシン単体で は処理できない程負荷がかかる可能性がある。それに対して、スケールアウトは、処理が 重くなるたびに汎用的なマシンを順次追加していくことで性能を上げるため、ハードウェ ア的に高性能なマシンを用意せずにすみ、また柔軟な対応を取ることができる。よって、 データベースの性能を向上させる方法として、このスケールアウトが求められている。本 研究で扱うスケーラビリティとはスケールアウトのことを指す。

分散データシステムは、データの整合性 (一貫性)、常にアクセスが可能であること (可 用性)、データを分散させやすいかどうか (分割耐性)、この 3 つを同時に保証するこ と は出来ない。これは CAP 定理と呼ばれる。一貫性と可用性を重視しているのが、現在最 も使われているデータベースである Relational Database(RDB) である。そのため、デー タを分割し、複数のノードにデータを分散させることが難しく、結果スケールアウトが困 難になってしまうという問題がある。分断耐性を必要とする場合は、NoSQL データベー スを選択する。

 当研究室では、これらの問題を解決した、煩雑なデータ設計が必要ないスケーラビ リ ティのあるデータベースを目指して、非破壊的木構造データベース Jungle[2] を開発 している。Jungle は NoSQL を元に開発されているため、分断耐性を持っている。また、 Jungle は、全体の整合性ではなく、木ごとに閉じた局所的な整合性を保証している。 整 合性のある木同士をマージすることで新しい整合性のある木をす繰り出すことも 可能で あるため、データの伝搬も容易である。Jungle は、これまでの開発によって木構造を格 納する機能をもっている。

#### **1.2** 研究目的

これまでの研究により、Jungle の性能は向上している。しかし、分散環境上での性能を 測定する方法がこれまで確立されていなかった。過去に行われた分散環境上での Jungle の性能を検証する実験 [5] では、性能測定時に使用する 簡易掲示板のフロントエンドに Web サーバー Jetty が使用されていた為、測定結果は Web サーバーの性能に依存してし まっていた。そこで、本研究では、新たに Web サーバーを取り除いた測定用プログラム を作成し、純粋な Java 版 Jungle の性能を測定する方法を提案する。

## 第**2**章 分散版**jungle**データベース

Jungle は、スケーラビリティのあるデータベースの開発を目指して当研究室で開発され ている分散データベースである。本章では、分散データベース Jungle の構造と分散部分 について触れる。

#### **2.1 Jungle**データベースの構造

Jungle は、当研究室で開発を行っている木構造の分散データベースで、Java を用いて 実装されている。一般的なウェブサイトの構造は大体が木構造であるため、データ構造と して木構造を採用している。

Jungle は名前付きの複数の木の集合からなり、木は複数のノードの集合でできている。 ノードは自身の子のリストと属性名、属性値を持ち、データベースのレコードに相応する。 通常のレコードと異なるのは、ノードに子供となる複数のノードが付くところである。

通常のRDBと異なり、Jungleは木構造をそのまま読み込むことができる。例えば、XML やJsonで記述された構造を、データベースを設計することなく読み込むことが可能である。

また、この木を、そのままデータベースとして使用することも可能である。しかし、木 の変更の手間は木の構造に依存する。特に非破壊木構造を採用している Jungle では、木 構造の変更の手間は O(1) から O(n) となりえる。つまり、アプリケーションに合わせて木 を設計しない限り、十分な性能を出すことはできない。逆に、正しい木の設計を行えば高 速な処理が可能である。

Jungle はデータの変更を非破壊で行なっており、編集ごとのデータをバージョンとして TreeOperationLog に残している。Jungle の分散ノード間の通信は木の変更の TreeOperationLog を交換することによって、分散データベースを構成するよう設計されている。

#### **2.2** 分散機構

Jungle の分散設計は、Git や Mercurial といった分散バージョン管理システム (以下、 分散管理システム) の機能を参考に作られている。分散管理システムとは、多人数による ソフトウェア開発において変更履歴を管理するシステムである。分散管理システムでは開 発者それぞれがローカルにリポジトリのクローンを持ち、開発はこのリポジトリを通して 行われる。ローカルのリポジトリは独立に存在し、サーバ上にあるリポジトリや他人のリ ポジトリで行われた変更履歴を取り込みアップデートをかけることができる。また、逆に

ローカルリポジトリに開発者自身がかけたアップデートを他のリポジトリへと反映させ ることもできる。分散管理システムではどれかリポジトリが壊れたとしても、別のリポジ トリからクローンを行うことができる。ネットワークに障害が発生しても、ローカルにあ る編集履歴をネットワーク復帰後に伝えることができる。このように、分散管理システム はデータ変更の履歴を自由に受け取ることが可能である。しかし、お互いが同じデータに 対して編集を行なっている場合、変更履歴を自由に受け取ることができないことがある。 これを衝突という。衝突は、分散管理システムを参考にしている Jungle においても起こ る問題である。Jungle はリクエストが来た場合、現在持っているデータを返す。その為、 データは最新のものであるかは保証されない。この場合、古いデータに編集が加えられ、 それを更に最新のデータへ伝搬させる必要がある。このように他のリポジトリにより先 にデータ編集が行われているとき、データの伝搬が素直にできない為、衝突が起きてしま う。この衝突に対し、分散管理システムでは Merge と呼ばれる作業を行う。Merge とは、 相手のリポジトリのデータ編集履歴を受け取り、ローカルにあるリポジトリの編集と合わ せる作業である。Jungle は、アプリケーションレベルでの Merge を実装することで、衝 突を解決する。

Jungle の分散機構は、木構造、すなわちツリー型を想定したネットワークトポロジー を形成し、サーバー同士を接続することで通信を行なっている。ツリー型であれば、デー タの整合性をとる場合、一度トップまでデータを伝搬させることで行える。トップまたは トップまでの間にあるサーバーノードでデータを運搬中に衝突が発生したら Merge を行 い、その結果を改めて伝搬すればよいからである (図 2.1)。

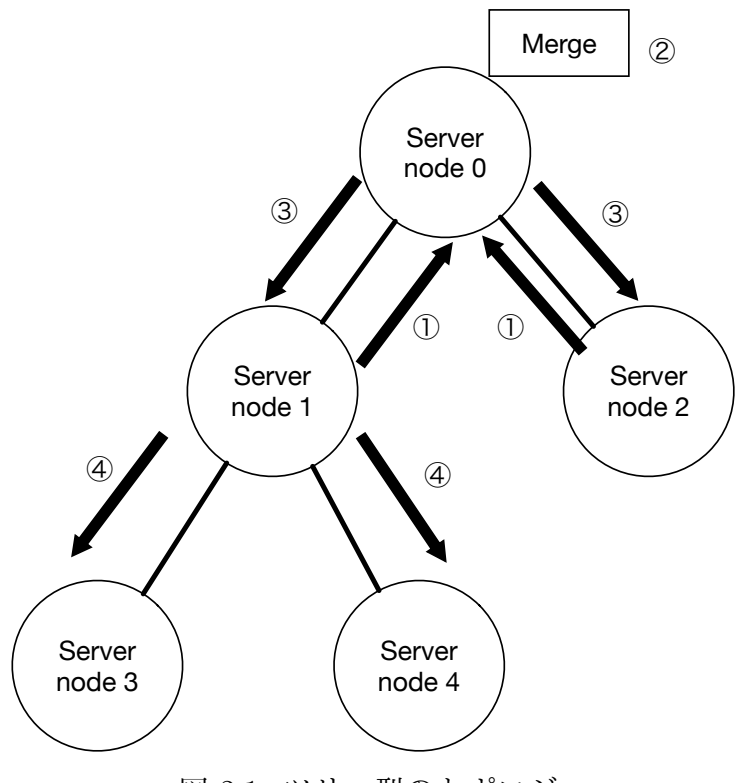

図 2.1: ツリー型のトポロジー

(図2.1)の矢印の流れを以下に示す。

- 1. servernode 1, servernode 2 からきたデータが servernode 0 で衝突。
- 2. 衝突したデータの Merge が行われる。
- 3. Merge されたデータが servernode 1,servernode 2 へ伝搬
- 4. servernode1 から Merge されたデータが servernode 3、servernode 4 へ伝搬。全体で データの整合性が取れる。

リング型 (図 2.2) やメッシュ型 (図 2.3) のトポロジーでは、データの編集結果を他の サーバーノードに流す際に、流したデータが自分自身に返ってくることでループが発生し てしまう可能性がある。ツリー型であれば、閉路がない状態でサーバーノード同士を繋げ ることができる為、編集履歴の結果を他のサーバーノードに流すだけですみ、結果ループ を防ぐことができる。

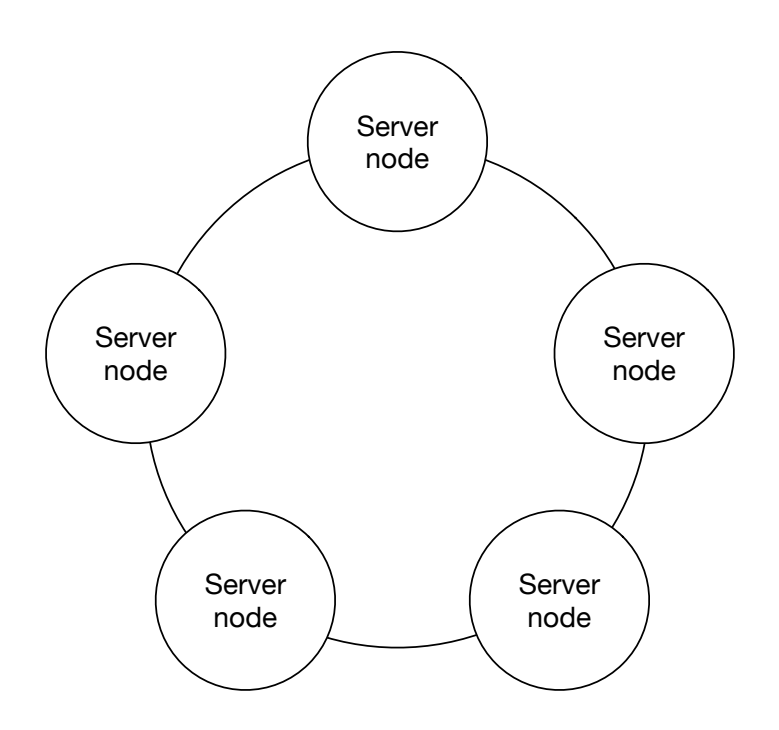

図 2.2: ring 型のトポロジー

ネットワークトポロジーは、当研究室で開発している並列分散フレームワークである Alice が提供する、TopologyManager という機能を用いて構成されている。

また、データ分散の為には、どのデータをネットワークに流すのか決めなければならない。 そこで、TreeOperationLog を使用する。前セクションでも述べたが、TreeOperationLog には、どの Node にどのような操作をしたのかという、データ編集の履歴情報が入ってい る。この TreeOperationLog を Alice を用いて他のサーバーノードに送り、データの編集 をしてもらうことで、同じデータをもつことが可能になる。

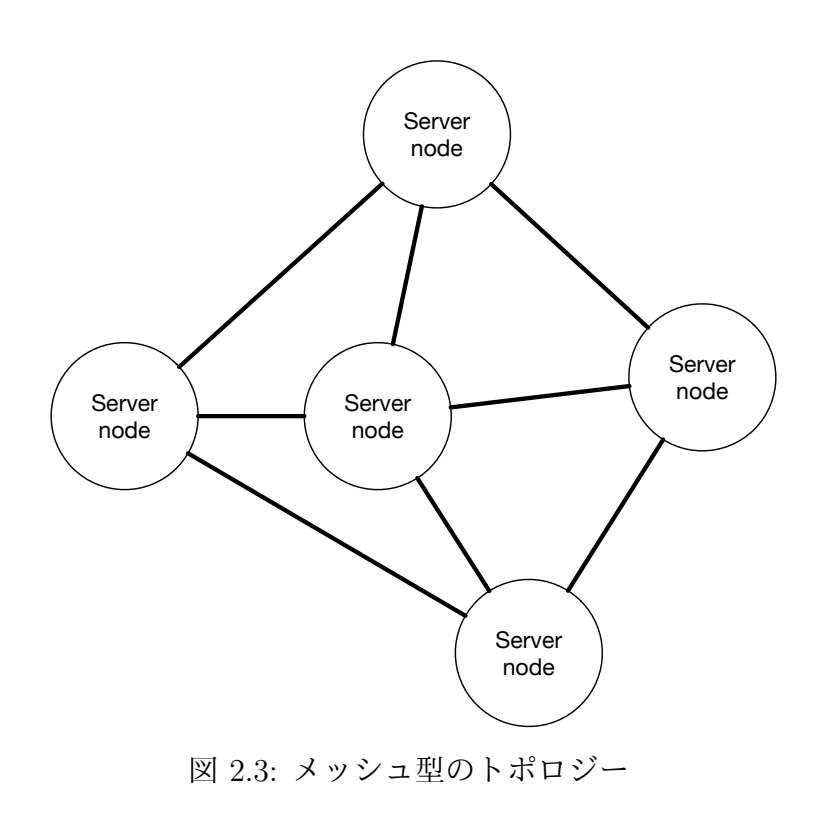

### 第**3**章 評価実験

本研究は、Jungle の分散環境上での性能を正しく評価するための実験を行う。本章では実 験の概要について述べる。まず、本研究の目的について述べ、次に、分散フレームワーク Alice による、本研究の分散機構を構成する方法について述べる。次に、木構造上に立ち 上げた Jungle へ投入するタスクを制御するジョブスケジューラー、TORQUE について述 べる。最後に、本実験の測定用プログラムについて述べる。

#### **3.1** 実験目的

Jungleは現在、Javaで実装されたものと、Huskellで実装されたものがある。Java版は、 処理速度が早く、よりスケーラビリティの高いデータベースの実装を目的に開発された。 対して Huskell 版は、モダンな型システムと、型推論と型安全という特徴を生かし、信頼 性の高データベースの実装を目的に開発された。そして、これまでの研究で、Java 版と Haskell 版の Jungle の分散性能を測定する実験が行われている。分散性能測定実験では、 それぞれ Jetty,Wrap という web サーバーをフロントエンドに用いた Web 掲示板サービス を使用している。Java 版と Huskell 版の Web 掲示板サービスをブレードサーバー上で実 行される。計測方法は、掲示板に対して読み込みと書き込みを行い、ネットワークを介し て weighhttp で負荷をかける。weighthttp の設定は、1スレッドあたり 100 並列のリクエ ストを、10 スレッド分投入し、合計 100 万のリクエストを処理させる。Java と Haskell の測定結果が表 3.1 のようになった。

| 測定   | Haskell   | Java      |
|------|-----------|-----------|
| 読み込み | $16.31$ s | $53.13$ s |
| 書き込み | $20.17$ s | 76.4 s    |

表 3.1: Haskell と Java の比較

Huskell 版は、 Java 版と比較して、読み込みで 3,25 倍、書き込みで 3.78 倍 の性能差 がでている結果となってしまった。処理速度においては Huskell よりも高いことを予想さ れていたのにもかかわらず、Java 版が Huskell 版よりも遅くなってしまった原因は、測定 時の Web 掲示板サービスのフロントエンドに、どちらも Web サーバーを用いているとい うことが考えられる。しかも、その際は言語の問題から、異なる種類の Web サーバーを 使用している。これでは、この性能結果が、異なる言語で実装された Jungle の性能差に

よるものなのか、Web サーバーの性能差によるものなのかがわからない。そこで、本研 究では Java 版の Jungle において、Web サーバーを取り除いた、純粋な Jungle の分散性 能を測定するプログラムを実装した。

#### **3.2** 実験概要

Jungleの分散性能を測定するにあたり、複数台のJungleを通信させ、JungleからJungle に対する書き込みにかかる時間を計測する。複数台の Jungle を分散させる為に、学内共 用の仮想マシンを 32 台使用した。分散した Jungle 同士の通信部分には、当研究室で開発 している分散フレームワーク Alice の機能である TopologyManager を使用する。TopologyManager の起動には、仮想マシン 32 台のうちの1台を使用する。学科の仮想マシン 31 台上でそれぞれ1台ずつ Jungle を立ち上げ、ツリー型のトポロジーを構成する。その うち 16 台の Jungle に対して 100 回ずつデータを書き込む。子ノードの Jungle は、他の Jungle で書き込まれたデータを自身に書かれたデータと merge していく。全ての子ノー ドの Jungle で merge されたデータは、最終的に親ノードの Jungle のデータへ merge され ていく。本実験では、複数の子ノードに Jungle に書き込まれたデータが最終的にルート ノードの Jungle のデータへ merge され、書き込まれた時間を計測し、平均を取る。図 3.1 は本実験を図で表したものであり、31 台中 16 台の Jungle から書き込まれた データが ルートノードの Jungle へ書き込まれる、一回あたりの時間を計測する。

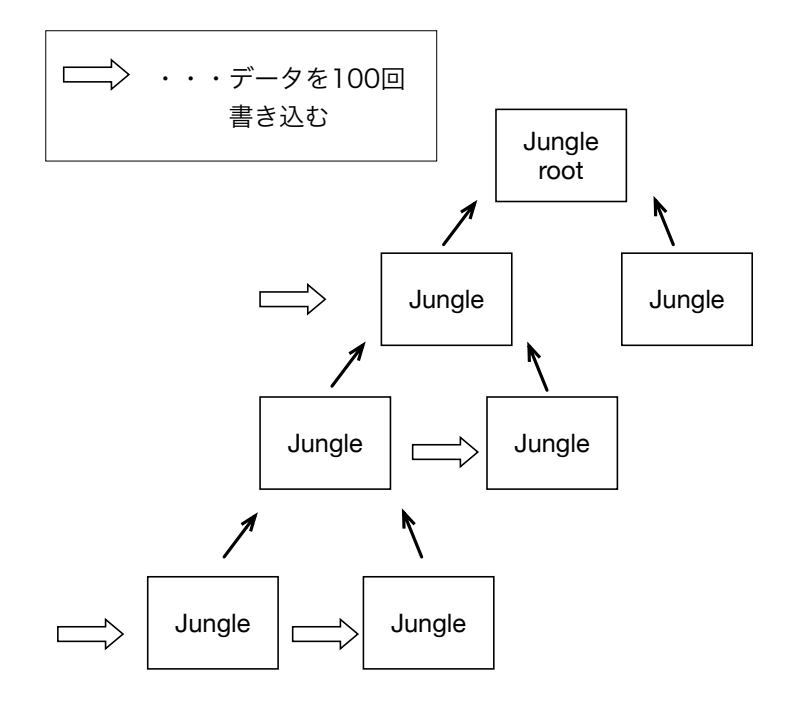

図 3.1: 複数の jungle に書き込まれたデータが root の jungle へ到達する時間を計測する

#### **3.3** 実験環境

学科の KVM 上の仮想マシンによる仮想クラスタ環境を用いて実験を行った。分散環境 上での実験を行うにあたり、他の利用者とリソースが競合しないよう、TORQUE ジョブ スケジューラーを利用している。KVM と仮想マシンの性能はそれぞれ表 3.2、表 3.3 で ある。

| マシン台数     | Haskell   |
|-----------|-----------|
| CPU       | $16.31$ s |
| 物理コア数     | 20.17 s   |
| 論理コア数     |           |
| CPU キャッシュ |           |
| Memory    |           |

表 3.2: KVM の詳細

| マシン台数     | Haskell   |
|-----------|-----------|
| CPU       | $16.31$ s |
| 物理コア数     | $20.17$ s |
| 仮想コア数     |           |
| CPU キャッシュ |           |
| Memory    |           |

表 3.3: 仮想クラスタの詳細

#### **3.4 TORQUE Resource Manager**

分散環境上での Jungle の性能を測定するにあたり、VM31 台に Jungle を起動させた後、 16 台の Jungle に対し、データを書き込むプログラムを動作させる。プログラムを起動す る順番やタイミングは、TORQUE Resource Manager というジョブスケジューラーによっ て管理する。

TORQUE Resource Manager は、ジョブを管理・投下・実行する3つのデーモンで構 成されており、ジョブの管理・投下を担うデーモンが稼働しているヘッダーノードから、 ジョブの実行を担うデーモンが稼働している計算ノードへジョブが投下される(図 3.2 )。

ユーザーはジョブを記述したシェルスクリプトを用意し、スケジューラーに投入する。 その際に、利用したいマシン数や CPU コア数を指定する。TORQUE は、ジョブに必要 なマシンが揃い次第、受け取ったジョブを実行する。

今回作成した、ジョブに投入するためのシェルスクリプトを以下 (ソースコード 3.1) に 示す。

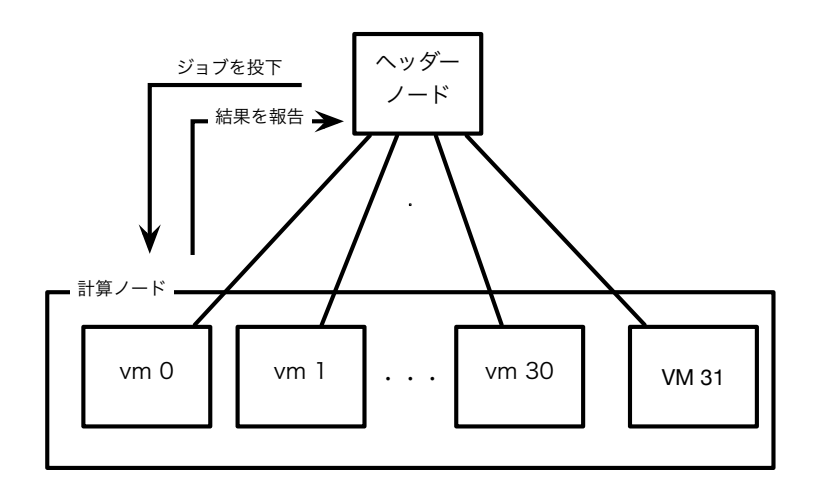

図 3.2: TORQUE の構成

#### ソースコード 3.1: 本実験で投入するジョブスクリプト

 $_1$  #!/bin/sh  $2$  #PBS -q jungle <sup>3</sup> #PBS -N LogUpdateTest 4 #PBS  $-1$  nodes=16, walltime=00:08:00 5  $6 \cdot \text{C}$  /mnt/data/jungle\_workspace/Log

<sup>7</sup> /usr/bin/perl /mnt/data/jungle\_workspace/scripts/LogupdateTest.pl

6 行目で指定されたディレクトリに移動し、7 行目ではそのディレクトリで、指定した別 の階層にある perl スクリプトを実行している。

#### **3.5** 分散フレームワーク **Alice** による分散環境の構築

分散させた Jungle の通信部分を担うのが、当研究室で開発している並列分散フレーム ワーク Alice[1] である。Alice は、ネットワーク上の複数のサーバーノードにトポロジーを 形成させ、通信する機能を提供する。今回扱うサーバーノードに学科の仮想マシン (VM) を用いる。本研究では、分散環境上での Jungle の性能を確認する為、VM32 台分のサー バーノードを用意し、それぞれで1台ずつ Jungle 起動することで、分散させる。

Alice には、ネットワークのトポロジーを構成する TopologyManager[2] という機能が備 わっている。TopologyManager は以下のソースコード 3.2 のように起動する。

ソースコード 3.2: TopologyManager の起動方法

 $1 \mid \frac{9}{2}$  java -cp ../../build/libs/logupdateTest-1.1.jar alice.topology.manager. TopologyManager -conf ../../scripts/tree.dot -p 10000

-p オプションはトポロジーマネージャーが開くポートの番号、-conf オプションには トポ ロジーファイルである tree.dot のパスを渡している。トポロジーファイルとは、どのよう にトポロジーノードをつなげるかを記述したファイルである。Alice の TopologyManager を使用する際は、どのようなトポロジーを形成したいかを決め、あらかじめトポロジー ファイルを作成する必要がある。今回、31 台のサーバーノードでツリートポロジーを形 成する dot ファイルを以下のソースコード 3.3 のように記述した。

ソースコード 3.3: 作成したトポロジーファイル

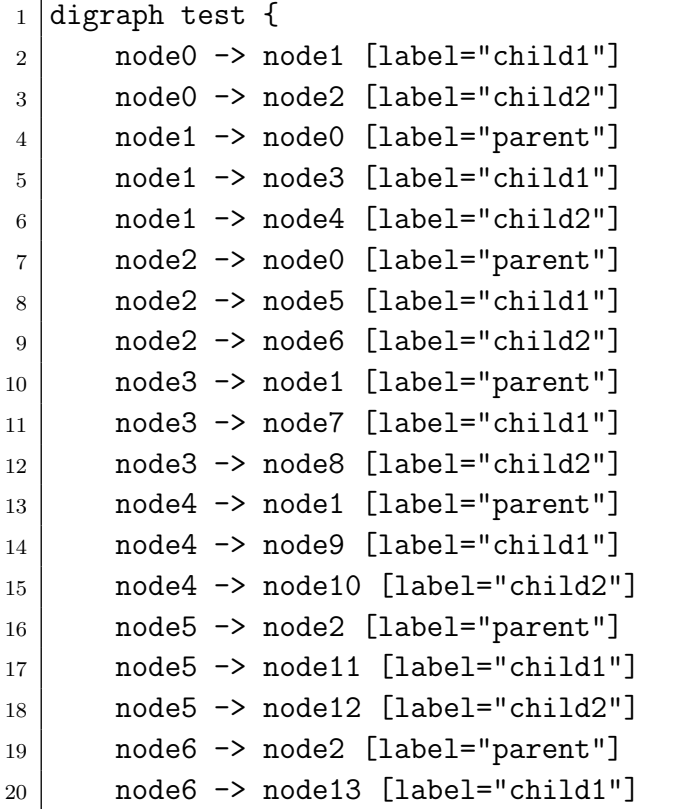

```
21 node6 \rightarrow node14 [label="child2"]
22 node7 \rightarrow node3 [label="parent"]
23 node8 -> node3 [label="parent"]
24 node9 \rightarrow node4 [label="parent"]
25 node10 -> node4 [label="parent"]
26 node11 -> node5 [label="parent"]
27 node12 -> node5 [label="parent"]
28 node13 -> node6 [label="parent"]
29 node14 -> node6 [label="parent"]
30 \mid \}
```
また、31 台のサーバーノードで形成するトポロジーファイルを自動で生成するプログラ ムを作成した。以下のソースコード 3.4 に示す。

ソースコード 3.4: 本実験で使用するトポロジーファイルを生成するプログラム

```
1 def create_nodes(node_num)
2 | (0. \text{node\_num} - 1) \text{ .map } \{ |i|3 i = "node" + i.to_s
4 }
5 end
6
7 def print_dot(connections)
8 puts "digraph test {"
9 connections.each { |connection|
10 print "\t"
11 print connection [0]
12 print " -> "
13 print connection[1]
14 print ' [label="' + connection[2] + '"]'
15 puts
16 }
17 puts "}"
18 end
19
_{20} node_num = ARGV[0].to_i
21 nodes = create_nodes(node_num)
22 connections = Array.new
23 nodes.each_with_index { | node, i|
_{24} parent = (i - 1) / 2;
_{25} child1 = 2 * i + 1;
26 child2 = 2 * i + 2;
27 if parent >= 0 then
28 connections << [nodes[i], nodes[parent], "parent"]
```

```
29 end
30 if child1 < node_num then
31 connections << [nodes[i], nodes[child1], "child1"]
32 end
33 if child2 < node_num then
34 connections << [nodes[i], nodes[child2], "child2"]
35 end
36 }
37 print_dot(connections)
```
TopologyManager は、参加表明をしたサーバーノード (以下 TopologyNode) を、トポロ ジーファイルの内容に従ってトポロジーを構成する。TopologyManager への参加表明は、 TopologyNode起動時に、TopologyManagerのIPアドレスとポート番号を指定すれば良い。 TopologyNode は TopologyManager に、誰に接続を行えばよいかを尋ねる。Topology-Manager は尋ねてきた TopologyNode に順番に、接続先の TopologyNode の IP アドレス、 ポート番号、接続名を送り、受け取った TopologyNode はそれらに従って接続する。この 時、TopologyManager 自身は VM0 を用いて立ち上げる。よって、TopologyManager は Jungle をのせた VM1 から VM32、計 VM31 台分のサーバーノードを、木構造を形成する ように采配する(図 3.3 )。

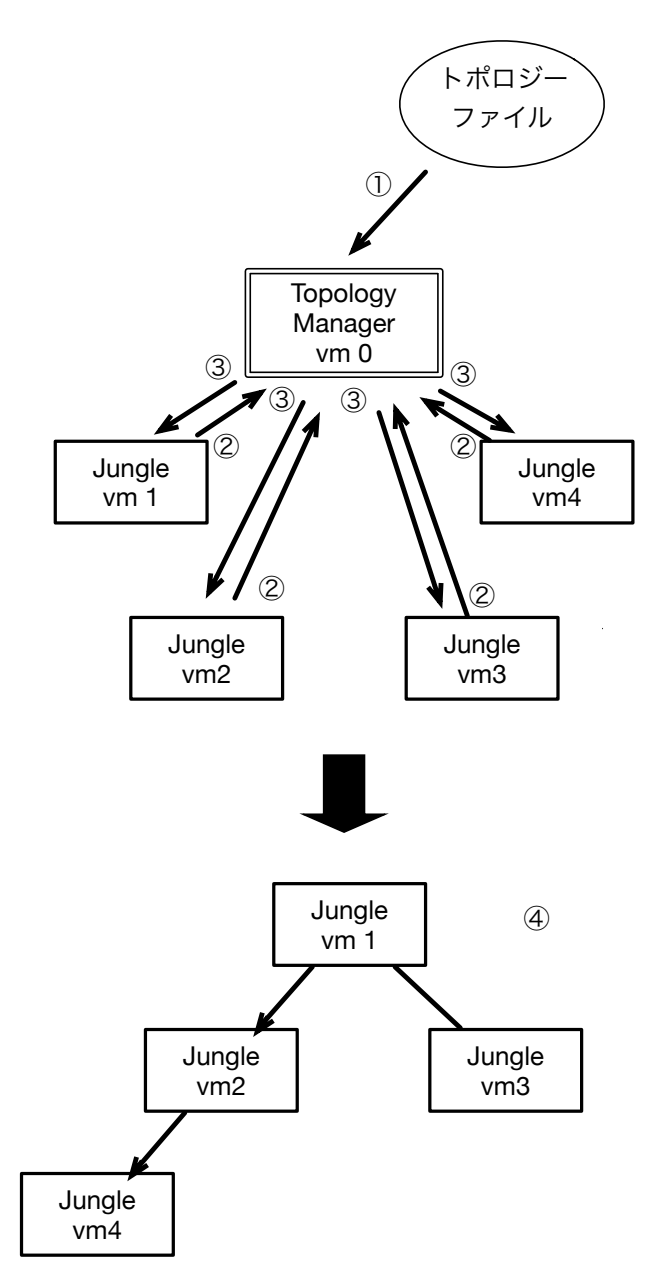

図 3.3: Alice による Jungle の木構造トポロジーの形成

図 3.3 の矢印の流れを以下に示す。

- 1. TopologyManager がトポロジーファイルを読み込む。
- 2. TopologyNode が TopologyManager に接続先を尋ねる。
- 3. 接続先の TopologyNode の IP アドレス、ポート番号、接続名を送り返す。
- 4. 受け取った接続先の情報を元に、トポロジーを形成する。

各ノードは自身を示す nodeName[3] を持ち、この nodeName を指定することで他ノード との通信を行う。nodeName は自身のサーバーノードがデータを受け取る際に指定する必 要がある。

たとえば、servernode0,servernode1,servernode 2により、図 3.4 のように木構造が構成 されたとする。

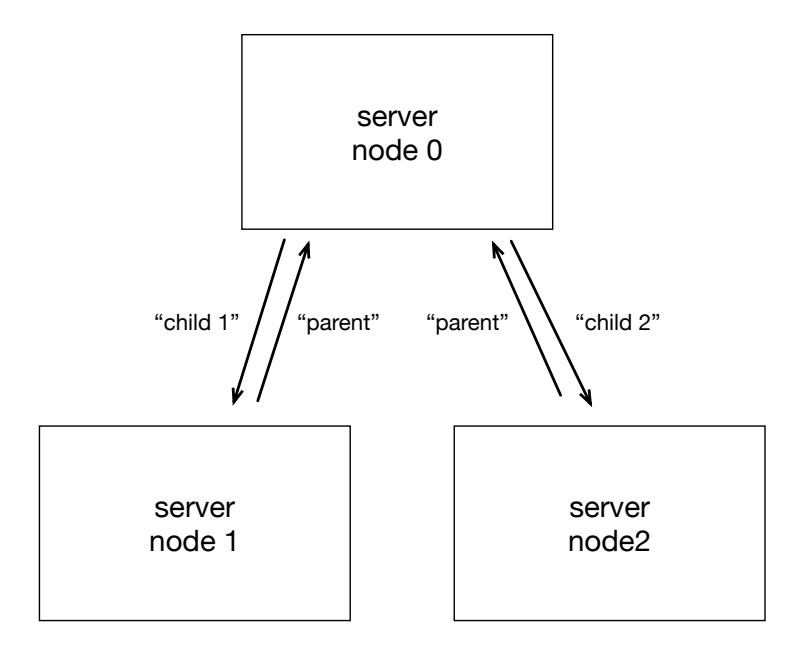

図 3.4: トポロジーの形成

この時、servernode0はservernode1、servernode2に対して親にあたる。逆に、servernode1,servernode 2は servernode0 に対して子にあたる。よって、図 3.4 に矢印の隣にかか れている文字列"parent","child 1","child 2"のようにキーを指定している。servernode0 か ら servernode1 へデータを送りたい場合、"child 1 "という nodeName を追加すればいい。 このように、データアクセスしたいサーバーノードの nodeName を追加することで、その サーバノードの DataSegment へデータアクセスすることができる。他のサーバーノード のDataSegment へデータアクセスする際には、アクセス先のサーバーノードのnodeName を追加すればいい。

トポロジー構成後、Jungle 間の通信でのデータ形式には TreeOperationLog を利用す る。TreeOperationLog は、Jungle によるノードの編集の履歴などの情報が入っている。 TreeOperationLog は、Alice の DataSegment でも扱えるようシリアライズ化されたデータ である。各サーバーノードには、データを受け取る部分である DataSegment が備わってい る。よって、Alice によって構成されたネットワークトポロジーのサーバノード間でのデー タのアクセスが可能になっている。TreeOperationLogをAliceによって他のJungleへ送る。 送信先の Jungle では、送られてきた TreeOperationLog を参照して送信元の Jungle と同じ ノード編集を行う。こうして、Jungle間でのデータの同期を可能にしている。Aliceのトポ ロジー形成と他のサーバのデータへアクセスする機構を用いるためには、Aliceが提供する プログラミングスタイルに沿わなければならない。それはDataSegmentとCodeSegmentで ある。よって、Jungleのログの実態であるTreeOperationLogは、DataSegmentで扱えるよ うシリアライズされている。Alice はタスクを行う CodeSegment と、CodeSegment で使用

するデータを扱うDataSegmentによってプログラムを行うスタイルを取る。CodeSegment は DataSegment が必要なデータを受け取り次第、タスクを行う。DataSegment がデータ を受け取る為には、その DataSegment を示すキーが必要である。

#### **3.6** データ書き込みプログラムの実装

これまで、本実験の概要、測定環境について説明し、次に TORQUE による Jungle へ のプログラム投下方法と、Alice による分散通信部分の構築方法について説明した。ここ では、本実験の手順と合わせて、今回実装した部分である、Jungle にデータを書き込む ための機能について解説する。本実験において、木構造を形成した 32 台のうち、16 台の Jungle へデータを 100 回書き込むプログラムを作成した。以下のソースコード 3.5 は、実 装したテストプログラムの起動部分である。

ソースコード 3.5: 測定用プログラムの起動部分

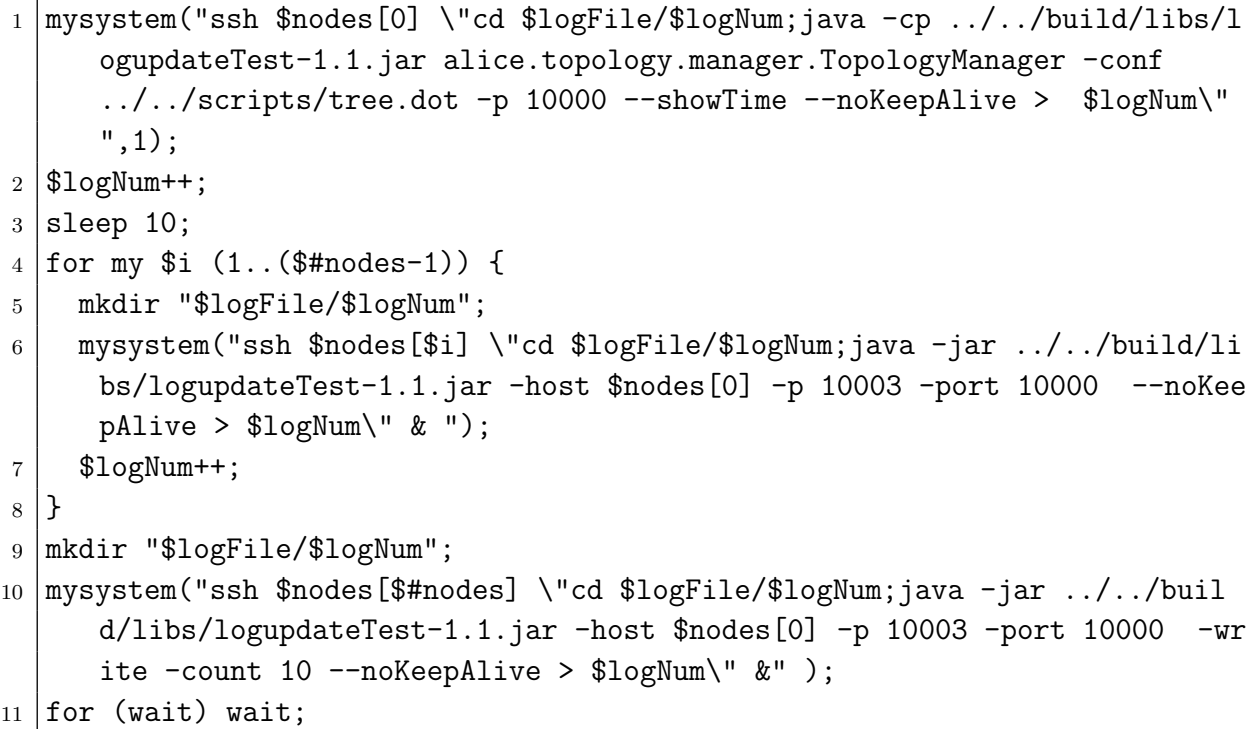

1 行目で本実験のネットワークトポロジーを形成するため topokogymanager の起動を行 なっている。\$nodesはVM0 VM31台の、合計32台の仮想マシンを表し、TopologyManager は VM0 に起動する。

-p オプションは TopologyManager が開くポートの番号、-conf オプションには dot ファ イルのパスを渡している。ポート番号は Alice のより記述された並列分散プログラムの起 動時に渡す必要がある。

dot ファイルには、トポロジーをどのように構成するかが書かれている。dot ファイル を読み込んだ Alice の TopologyManager に対して、サーバーノードは誰に接続を行えば よいかを尋ねる。TopologyManager は尋ねてきたサーバーノードに対してノード番号を 割り振り、dot ファイルに記述している通りにサーバーノードが接続を行うように指示を だす。

-showTime オプションは、今回 Alice に実装した機能である。–showTime オプション をつけることで、出力される結果に、子ノードの Jungle からの書き込みが root ノードの Jungle へ到達し、書き込みが終了したときの時間が表示されるようになる。

4 行目では、Jungle を起動している。このとき、-host で TopologyManager の IP アドレ スを渡し、-port で TopologyManager のポート番号をしている。TopologyManager の IP アドレスとポート番号を渡すことで、TopologyManager へ参加表明をしている。

10 行目では、4 行目と同様 Jungle を起動しているが、今回実装した-write オプション と-count オプションをつけている。

-write オプションは、Jungle にデータを書き込む機能をつけることができる。

-count オプションは、何回データを書き込むかを指定することができる。隣に引数をつ けることで、回数を設定できる。本実験では、16 台の Jungle で、100 回データを書き込 むよう設定する。すなわち、TopologyManager に1台、write モードで立ち上げる Jungle に 16 台使た後、残りの 15 台はそのまま Jungle を起動させている。

このスクリプトは、TORQUE によって各サーバーノードへ投入され、実行される。

#### **3.7** 時間計測プログラムの実装

前節ではツリートポロジーを形成した子ノードの Jungle へデータを書き込む部分、及 び実験手順について解説した。複数の子ノードにデータをそれぞれ書き込み、最終的に root ノードへデータを書き込んでいく時間を計測する為の機能を、新たに Alice に実装し た。ここでは Alice に実装した時間計測プログラムについて解説する。

以下のソースコード 3.6 は、実装したテストプログラムの起動部分である。

ソースコード 3.6: Alice に実装した時間計測プログラムのプログラムの起動部分

```
1 ystem("cd $jungleDir; ruby scripts/tree.rb $nodeNum > scripts/tree.dot");
2 mkdir "$logFile";
3 mysystem("ssh $nodes[0] \"cd $logFile;java -cp ../../build/libs/logupdate
```
Test-1.1.jar alice.topology.manager.TopologyManager -conf ../../script  $s$ /tree.dot -p 10000 --showTime --noKeepAlive > \$logNum\" ",1);

ソースコード 3.7

#### ソースコード 3.7: Alice に実装した timestamp 部分

```
1 package alice.topology.manager;
2
3 import java.io.File;
4 import java.io.FileNotFoundException;
5 import java.io.FileReader;
6 import java.util.ArrayList;
7 import java.util.HashMap;
8 import java.util.LinkedList;
9
10 import org.apache.log4j.Logger;
11
```

```
12 | import alice.codesegment.CodeSegment;
13 import alice.topology.HostMessage;
14 import alice.topology.fix.ReceiveDisconnectMessage;
15
16 import com.alexmerz.graphviz.ParseException;
17 | import com.alexmerz.graphviz.Parser;
18 import com.alexmerz.graphviz.objects.Edge;
19 import com.alexmerz.graphviz.objects.Graph;
20 import com.alexmerz.graphviz.objects.Node;
21
22 public class StartTopologyManager extends CodeSegment {
23
24 TopologyManagerConfig conf;
25 Logger logger = Logger.getLogger(StartTopologyManager.class);
26
27 public StartTopologyManager(TopologyManagerConfig conf) {
28 this.conf = conf:
29 }
30
31 Overridepublic void run() new
      CheckComingHost();ods.put("absCookieTable", new HashMap<String,
      String>());ods.put("config", conf );if (!conf.dynamic)
      LinkedList<String> nodeNames = new
      LinkedList<String>();HashMap<String, LinkedList<NodeInfo>> topology =
     new HashMap<String,LinkedList<NodeInfo>>();int nodeNum = 0;try
      FileReader reader = new FileReader(new File(conf.confFilePath));Parser
      parser = new Parser();parser.parse(reader);ArrayList<Graph> graphs =
      parser.getGraphs();for (Graph graph : graphs) ArrayList<Node> nodes =
      graph.getNodes(false);nodeNum = nodes.size();for (Node node : nodes)
      String nodeName =
      node.getId().getId();nodeNames.add(nodeName);topology.put(nodeName,
      new LinkedList<NodeInfo>());ArrayList<Edge> edges =
      graph.getEdges();HashMap<String, NodeInfo> hash = new HashMap<String,
      NodeInfo>();for (Edge edge : edges) String connection =
      edge.getAttribute("label");String source =
      edge.getSource().getNode().getId().getId();String target =
      edge.getTarget().getNode().getId().getId();LinkedList<NodeInfo>
      sources = topology.get(target);NodeInfo nodeInfo = new
      NodeInfo(source, connection);sources.add(nodeInfo);hash.put(source +
      "," + target, nodeInfo);for (Edge edge : edges) String connection =
      edge.getAttribute("label");String source =
      edge.getSource().getNode().getId().getId();String target =
      edge.getTarget().getNode().getId().getId();NodeInfo nodeInfo =
      hash.get(target + "," + source);if (nodeInfo != null)
      nodeInfo.reverseName = connection; catch (FileNotFoundException e)<br>logger error("File not found: " +
      logger.error("File not found:
      conf.confFilePath);e.printStackTrace(); catch (ParseException e)
      logger.error("File format error: " +
      conf.confFilePath);e.printStackTrace();// for recode topology
      information// cookie Listods.put("running",
      false);ods.put("resultParse", topology);ods.put("nodeNames",
      nodeNames);new IncomingHosts();ConfigWaiter cs3 = new
```

```
ConfigWaiter(nodeNum);cs3.done.setKey("local", "done"); else
ods.put("running", true);HashMap<String, HostMessage> nameTable = new
HashMap<String, HostMessage>();if (conf.type == TopologyType.Tree) int
comphostCount = 0; ParentManager manager = newParentManager(conf.hasChild);ods.put("parentManager",
manager);ods.put("nameTable", nameTable);ods.put("hostCount",
cominghostCount);new ComingServiceHosts();new
ReceiveDisconnectMessage();ods.put("topology", new HashMap<String,
LinkedList<HostMessage>>());ods.put("createdList", new
LinkedList<String>());new CreateHash();TopologyFinish cs2 = new
TopologyFinish();cs2.finish.setKey("local",
"finish");cs2.config.setKey("config");cs2.startTime.setKey("startTime");
```
ソースコード 3.8

ソースコード 3.8: Alice に実装した timestamp 部分

```
1 package alice.topology.manager;
\overline{2}3 import alice.codesegment.CodeSegment;
4 import alice.datasegment.CommandType;
5 import alice.datasegment.Receiver;
6
7 public class TopologyFinish extends CodeSegment {
8 \mid public Receiver finish = ids.create(CommandType.TAKE);
9 public Receiver config = ids.create(CommandType.PEEK);
10 public Receiver startTime = ids.create(CommandType.TAKE);
11 Overridepublic void run() TopologyManagerConfig conf =
      config.asClass(TopologyManagerConfig.class);long start =
      startTime.asClass(Long.class);if (conf.showTime)
      System.out.println("TopologymanagerTime = "+
      (System.currentTimeMillis()-start));System.exit(0);
```
ソースコード 3.7 は TopologyManager を開始するコードであり、ソースコード 3.8 は TopologyManager の終了部分のコードである。本実験において、子ノードの Jungle から root ノードの Jungle へデータの merge が終了する時間を計るために、TopologyManager の開始時、終了時の時間を取得している。ソースコード 3.8 の最後では、取得した終了時 の時間から、開始時の時間を差し引いた時間を出力している。前の説で解説した、デー タ書き込みプログラム () が投入されると、TopologyManager が起動し、Jungle へのデー タの書き込みが始まる。そして root ノードの Jungle へデータが書き込み終わると共に TopologyManager が終了するので、TopologyManager の終了時から開始時を差し引いた 時間が、今回の測定範囲となる。

ソースコード 3.8 の最後にある、currentTimeMillis() は TopologyManager が終了した 現時点の時間である。TopologyManager の開始時の時間は、以下のソースコード 3.9 で 示す。

ソースコード 3.9: Alice に実装した timestamp 部分

1 | package alice.topology.manager;

```
2
3 import org.msgpack.type.ValueFactory;
4
5 import alice.codesegment.CodeSegment;
6 import alice.datasegment.CommandType;
7 import alice.datasegment.Receiver;
8
9 public class ConfigWaiter extends CodeSegment {
10
11 public Receiver done = ids.create(CommandType.TAKE);
12 public int count;
13
14 public ConfigWaiter(int nodeNum) {
15 this.count = nodeNum;
16 }
17
18 | Overridepublic void run() count--;if (count == 0) ods.put("local",
      "start",
      ValueFactory.createNilValue());ods.put("startTime",System.currentTimeMillis());c
      true);return;ConfigWaiter cs3 = new
     ConfigWaiter(count);cs3.done.setKey("local", "done");
```
ソースコード 3.9 では、Jungle の起動時につけた-count オプションの引数を取得してい る。ここでは、DataSegment である startTime に、現在の時間を入れている。この時間 が、TopologyManager の開始時のデータとなる。

ソースコード 3.10: Alice に実装した timestamp 部分

```
1 package alice.topology.manager;
\overline{2}3 import alice.daemon.Config;
4
5 public class TopologyManagerConfig extends Config {
6
7 public boolean showTime = false;
8 public String confFilePath;
9 public boolean dynamic = false;
10 public TopologyType type = TopologyType.Tree;
11 | public int has Child = 2;
12
13 public TopologyManagerConfig(String[] args) {
14 super(args);
15 for (int i = 0; i < args.length; i++) {
_{16} if ("-conf".equals(args[i])) {
17 confFilePath = \arg s[++i];
```

```
18 } else if ("--Topology".equals(args[i])) {
19 String typeName = \arg\left[++i\right];
20 if ("tree".equals(typeName)) {
21 | type = TopologyType.Tree;
22 }
_{23} \vert \vert \vert else if ("--Child".equals(args[i])) {
24 hasChild = Integer.parseInt(args[++i]);
25 } else if ("--showTime".equals(args[i])) {
26 showTime = true;
27 }
28 }
29
30 if (confFilePath == null)
31 dynamic = true;
32 }
33
34 }
```
ソースコード 3.10 では、データ書き込みプログラムを投入時、TopologyManager の起動 部分でつけた -showTime オプションの有無を判断している。オプションが存在していれ ば、実行結果に root の Jungle に書き込まれた時間が表示される。

## 第**4**章 性能評価

- **4.1 java**版**jungle**の分散性能の評価
- **4.2** 性能測定方法の評価

### 第**5**章 結論

#### **5.1** まとめ

本研究では、Jungle の純粋な性能を測定するためのプログラムを Jungle,Alice に実装し た。また、それらの機能を使用し、実際に Jungle の性能評価を行なった。

Jungle への書き込みを行う機能である -write オプションと、書き込みの回数を指定で きる -count オプションの実装を行なった。

ツリートポロジーを構成した Jungle の分散環境上で、子ノードの Jungle に書き込まれ たデータが、root ノードの Jungle に到達し、書き込みが終了するまでの時間を表示する、 –showtime オプションの実装を行なった。

実際に、Jungle の性能を測定するため、分散環境を構築した上で、Jungle の書き込み 時間を測定した。

今回 Jungle の分散性能の評価を行い、() がわかった。

#### **5.2** 今後の課題

今後の課題として、() を行う。また、Huskell 版 Jungle の、Web サーバーを介しない測 定方法を考察したい。

### 参考文献

- [1] 杉本 優 : 分散フレームワーク Alice 上の Meta Computation と応用,
- [2] 大城 信康 : 分散 Database Jungle に関する研究,
- [3] 金川 竜己 : 非破壊的木構造データベース Jungle とその評価
- [4] 大城 信康, 杉本 優, 河野真治 : Data Segment の分散データベースへの応用, 日本ソ フトウェア科学会 (2013).
- [5] 當間 大千 : 関数型言語 Haskell による並列データベースの実装,
- [6] 杉本 優 : 分散ネットフレームワーク Alice による例題の作成

### 謝辞

本研究を行うにあたり, 日頃より多くの助言, ご指導いただきました河野真治准教授に 心より感謝申し上げます。

また, 本実験の測定にあたり, Alice のプログラミングについてご指導くださった照屋の ぞみ先輩、伊波 立樹先輩, torque の環境構築に協力してくださった前城健太郎先輩, また、 たくさんの温かい励ましをくださった照屋のぞみ先輩、新里幸恵先輩、赤嶺研の泉川真里 奈さん、長田研の豊美玲さん、並列信頼研究室の全てのメンバーに深く感謝いたします。 最後に、物心両面で支えてくれた両親に深く感謝いたします。